## Facebook Live 101

Welcome to the guide about how to go 'live' on Facebook. Here we will go over how to do this on Desktop as well as on Mobile.

Let's get started!

1) Go to your Facebook page.

## Going live on Desktop

- 2) From your News Feed page, locate the box at the top of the page where you post a photo or status. Click the three dot menu to find "Live Video." Note: When you click here, it opens the next window. (It DOES NOT take you live immediately.)
- 3) This is the button that takes you live.

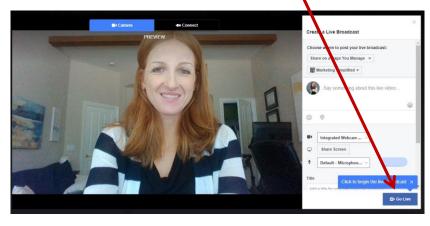

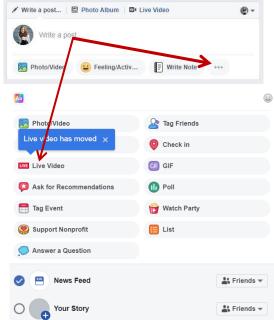

## Download your Livestream to use for a later purpose

Once your Livestream has been posted, you can reopen your video post and download it to repurpose your content. For instance, maybe you want to use this video to post on your blog. Once you download the Livestream video, you can use the video anywhere else you'd like.

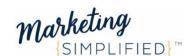

4) Open the video post.

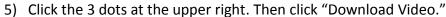

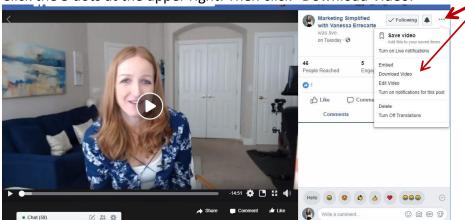

## Going live on Mobile

- 1) From your newsfeed, locate the box at the top of the page where you post a photo or status. Here you can also post a "Live Video." Note: Clicking "Live Video" within the status box does not take you live immediately.
- 2) Type in a caption for your video.
- 3) Then go live.

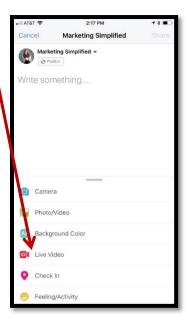

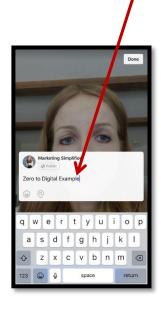

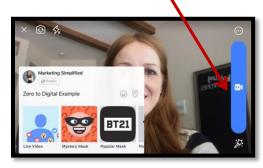

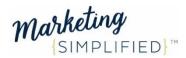